## Реляционная теория

# Реляционная таблица (отношение)

- *• Отношение* представляет собой множество элементов, называемых кортежами.
- **• Отношение** Плоская таблица, состоящая из столбцов и строк
- **• Кортеж** Строка отношения.
- В математике кортеж последовательность конечного числа элементов.
- Многие математические объекты формально определяются как кортежи. Например, граф определяется как кортеж (V,E), где V — это набор вершин, а E подмножество V × V, обозначающее рёбра.
- **• Степень***.* Степень отношения определяется количеством атрибутов, которое оно содержит.
- **• Кардинальность** Количество кортежей, которое содержится в отношении.

# Альтернативные наименования

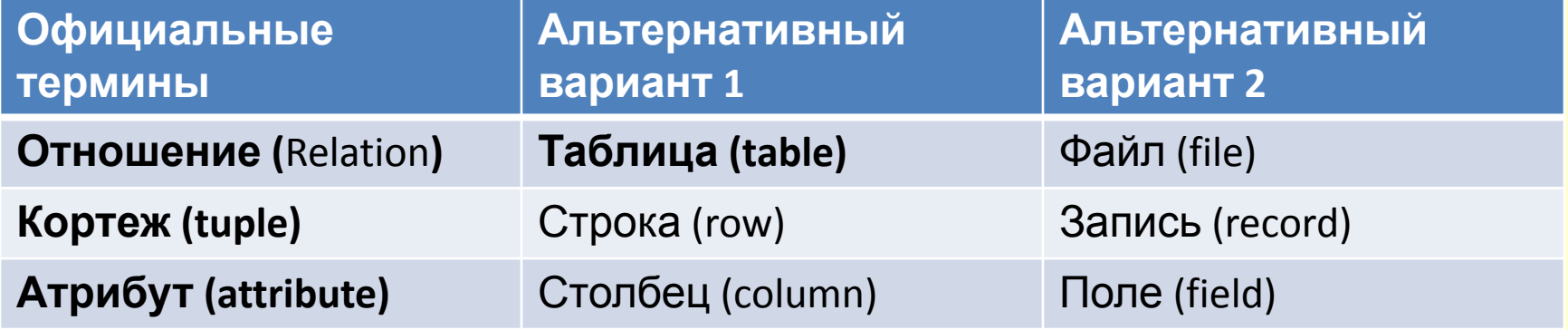

## Реляционная таблица: что есть что

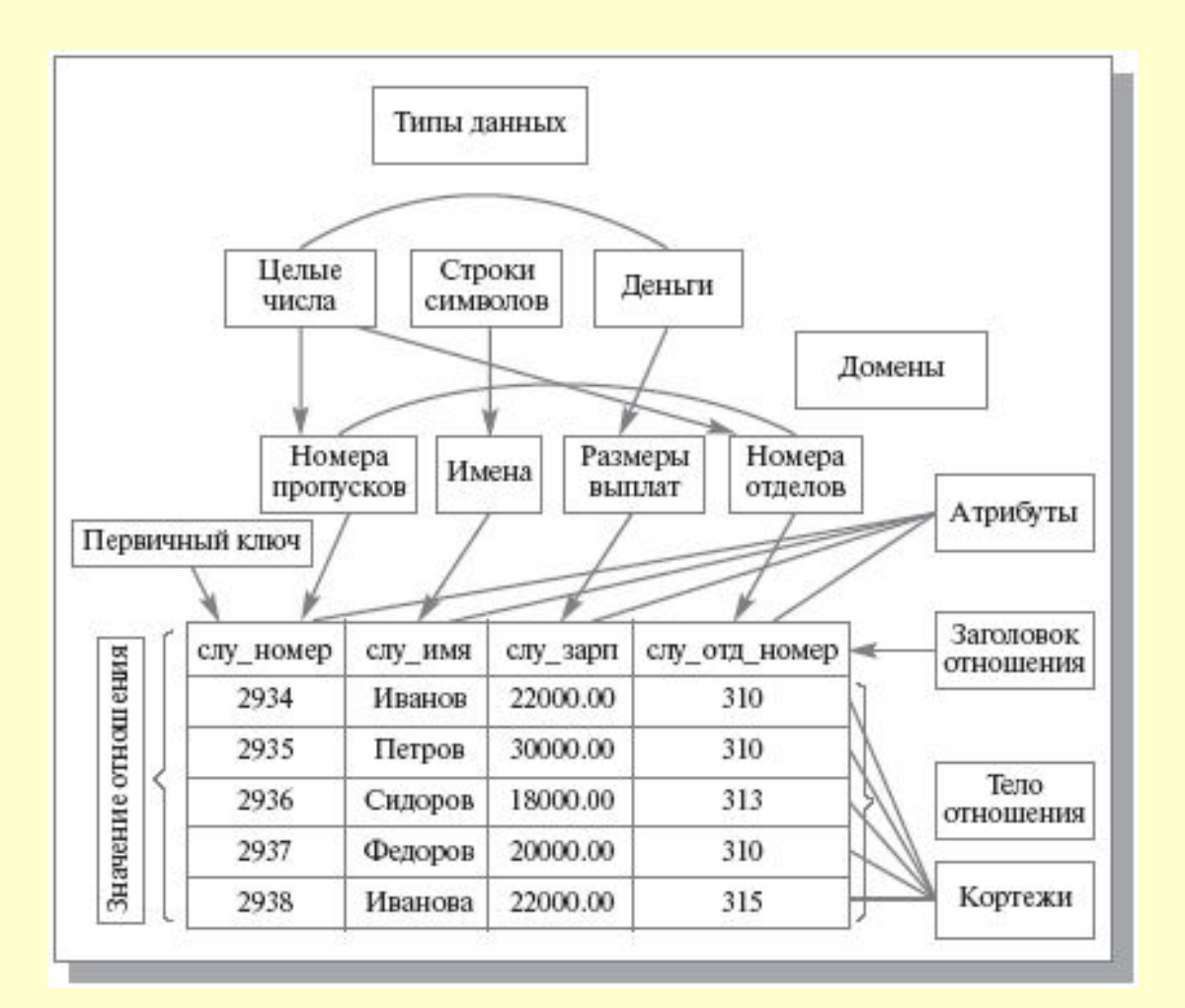

## Свойства реляционной таблицы

- 1. Таблица представляет собой двумерную структуру, состоящую из строк и столбцов
- 2. Каждая строка таблицы (кортеж, tuple) представляет собой отдельную сущность внутри набора сущностей
- 3. Каждый столбец таблицы представляет собой атрибут, и у каждого столбца есть свое имя
- 4. На каждом пересечении строки и столбца имеется единственное значение
- 5. Каждая таблица должна иметь атрибут или несколько атрибутов, уникально идентифицирующих каждую строку
- 6. Все значения в столбце должны отображаться в одинаковом формате. Например, если атрибуту присваивается формат целого, то все значения в столбце, представляющем данный атрибут должны быть целыми
- 7. Каждый столбец имеет определенный диапазон значений, называемый доменом атрибута
- 8. Порядок следования строк и столбцов не существенен.

### Ключи реляционных баз данных

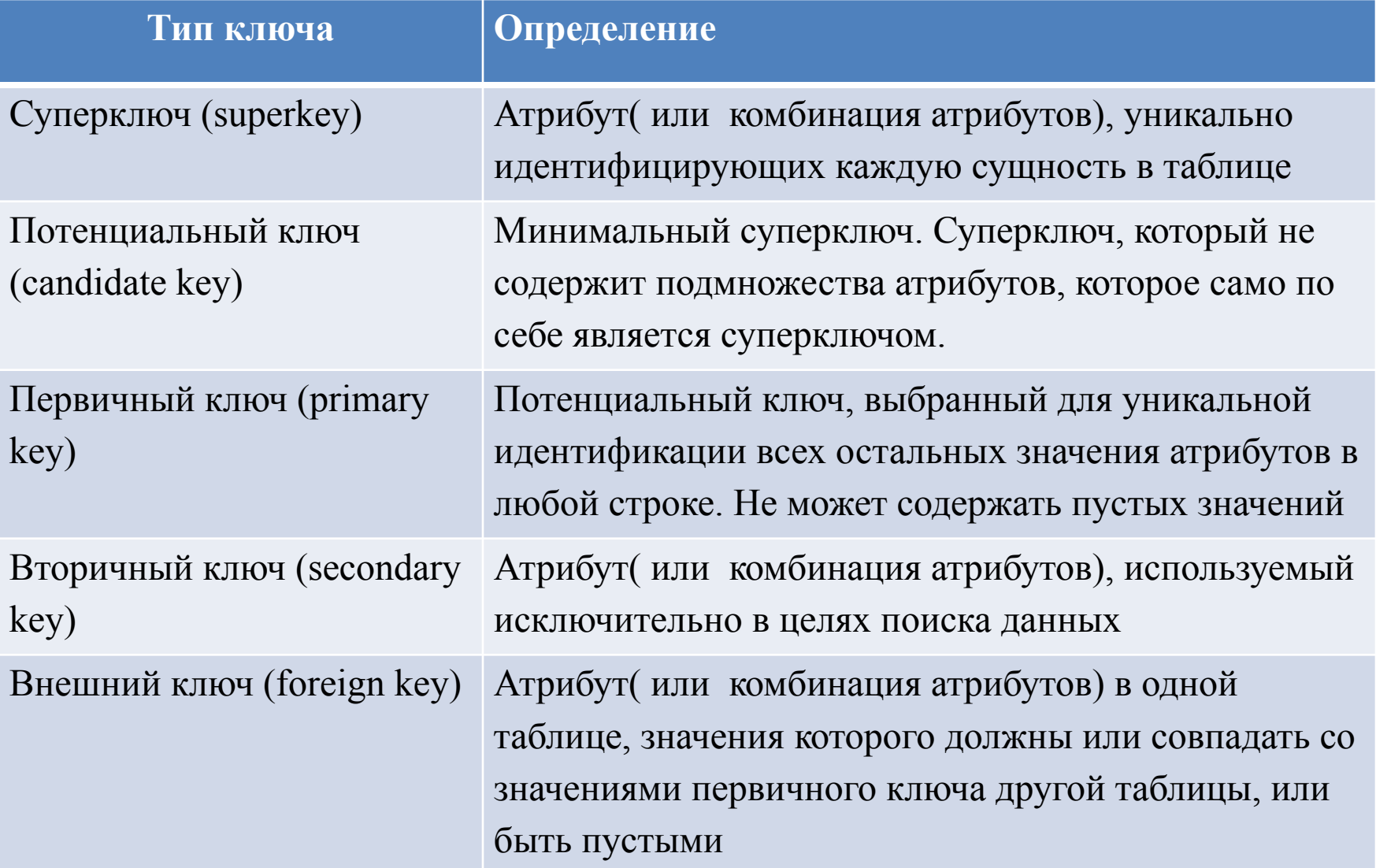

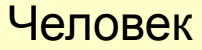

#### Ключи пример

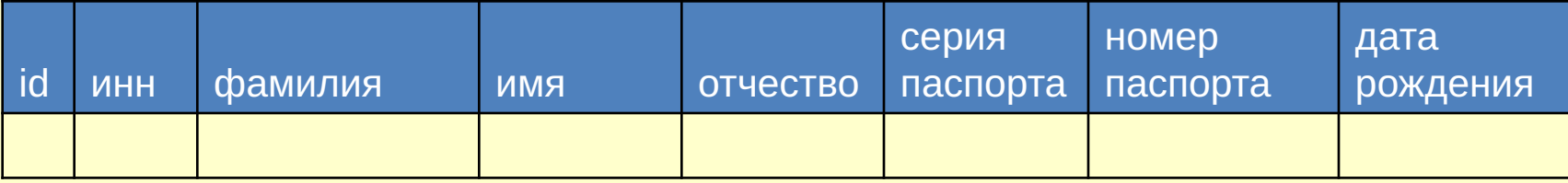

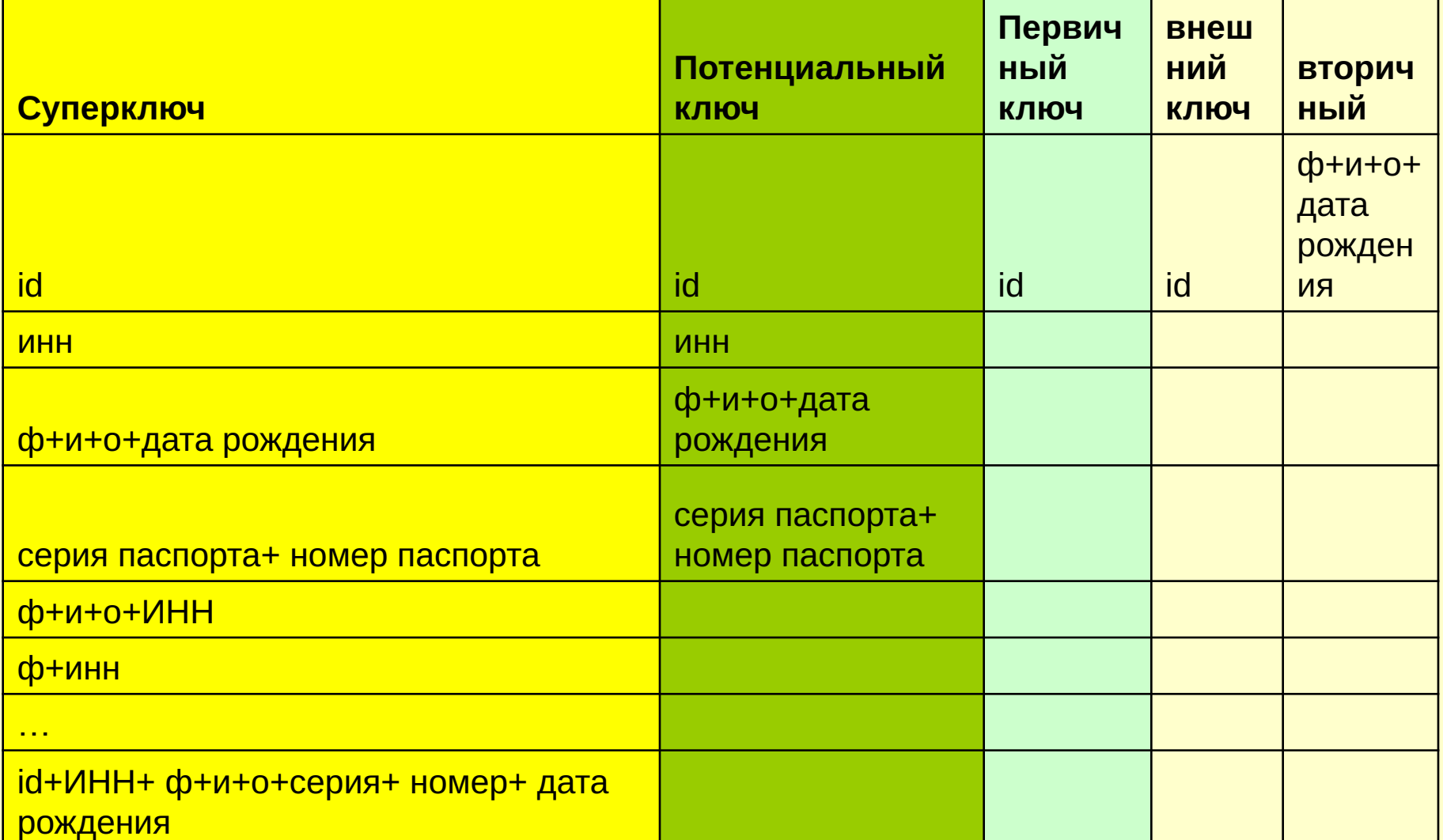

#### Ключи

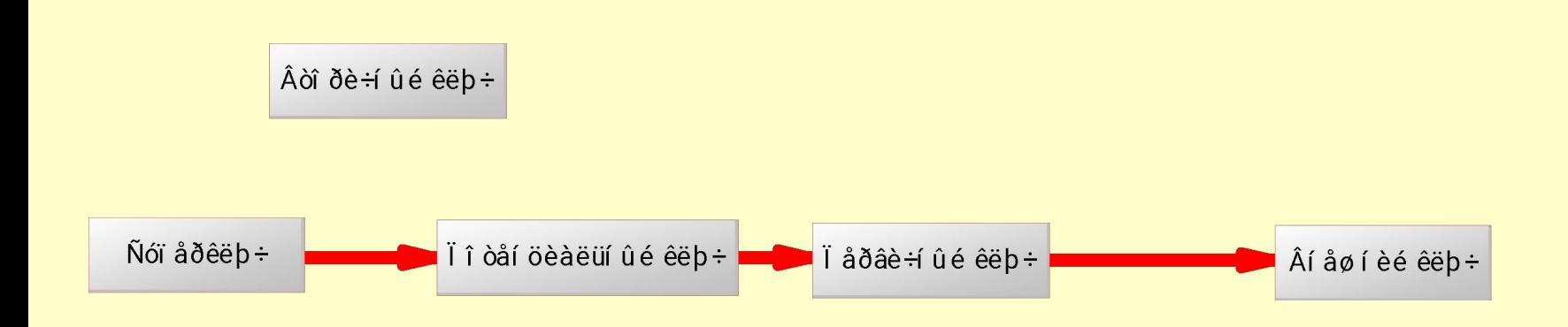

#### Целостность данных

**• Пустое значение.** Указывает, что значение атрибута в настоящий момент неизвестно или неприемлемо для этого кортежа.

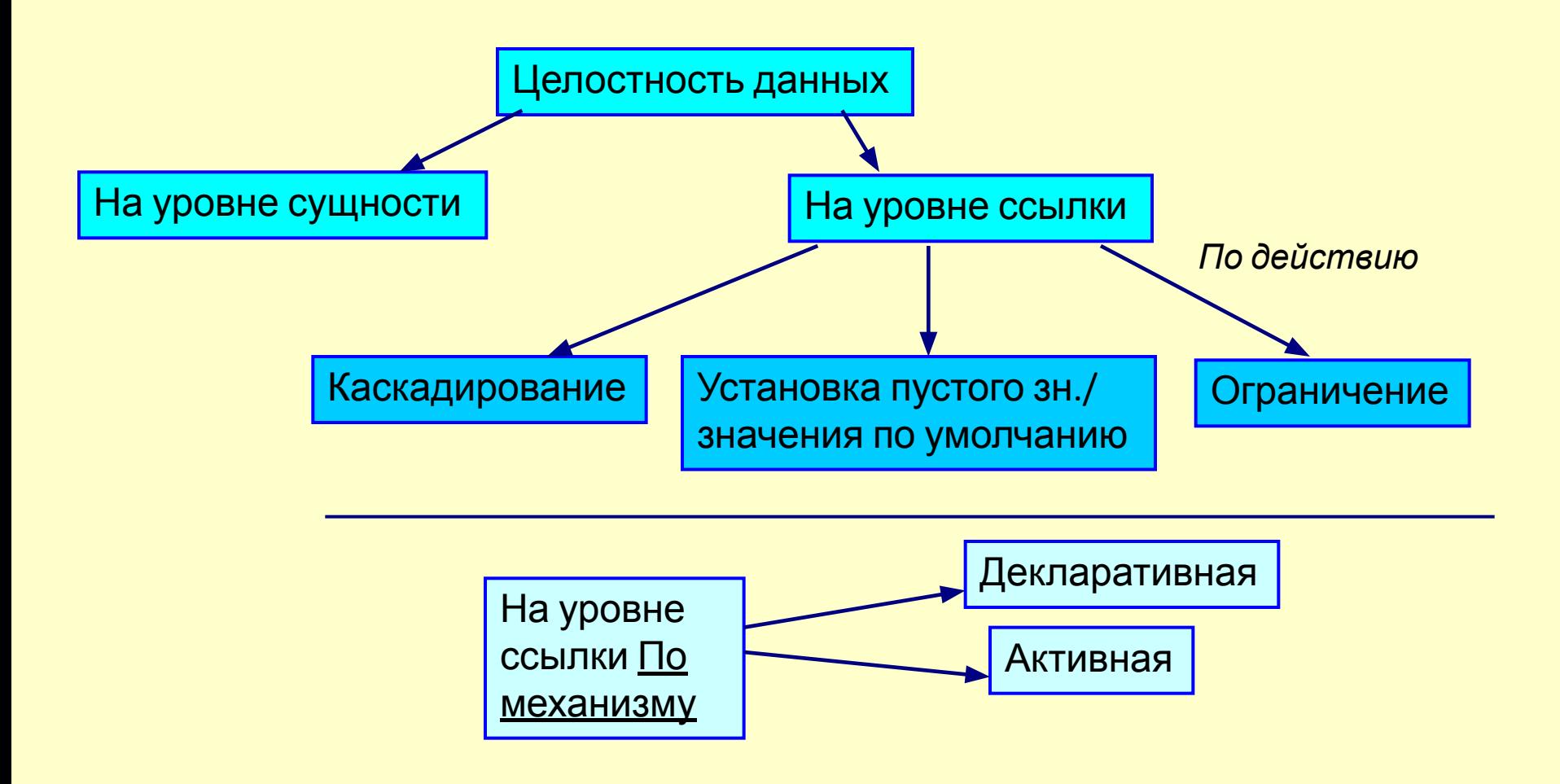

### Введение в SQL

DML

# Язык манипулирования данными

- INSERT
- UPDATE
- DELETE
- MERGE
- SELECT

### Вставка данных

• INSERT INTO *TableName* [(*colunmList*)] VALUES (*dataValueList*)[, (*dataValueList2*)…]

• INSERT INTO *TableName* [(*colunmList*)] SELECT …

### Вставка данных. Условия

- количество элементов в обоих списках должно быть одинаковым;
- должно существовать прямое соответствие между позицией одного и того же элемента в обоих списках, поэтому первый элемент списка *dataValueList* считается относящимся к первому элементу списка *columnList*, второй элемент списка *dataValueList* — ко второму элементу списка *columnList* и т.д.;
- типы данных элементов списка *dataValueList* должны быть совместимы с типом данных соответствующих столбцов таблицы.

### Вставка данных. Пример

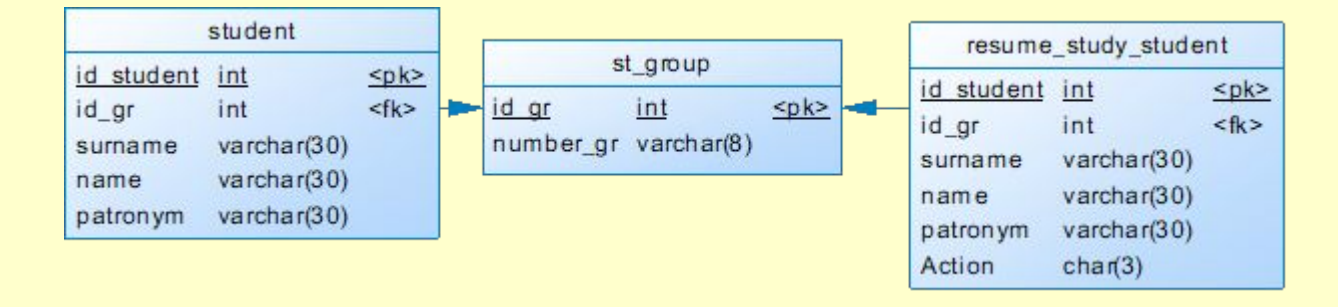

•INSERT INTO student (id\_student, id\_gr, surname, name, patronym) values (10, 2, 'Иванов', 'Иван', 'Иванович'), (11, 2, 'Петров', 'Петр', 'Петрович');

•INSERT INTO student values (10, 2, 'Иванов','Иван','Иванович');

•INSERT INTO student (id\_student, id\_gr, surname, name, patronym) SELECT id\_student, id\_gr, surname, name, patronym from resume\_study\_student;

•INSERT INTO student SELECT id student, id gr, surname, name, patronym from resume study student

## Когда можно/ нужно перечислять столбцы

- Когда задаем значения не всем столбцам
- Свойства неуказанного столбца должны допускать пустые значения или иметь значение по умолчанию
- Когда необходимо указывать много внешних ключей

### Правила описания констант

- Числа идут без кавычек(1 2)
- Если число дробное, разделитель точка(1.5)
- Все строковые и текстовые данные заключаются в одинарные или двойные кавычки('a string' "another string")
- <u>Даты</u> 'YYYY-MM-DD', 'YY-MM-DD' ('2012-12-31', '2012/12/31', '2012^12^31', and '2012@12@31')
- 'YYYYMMDD' 'YYMMDD' ('20070523' '070523')
- <u>Время</u> 'D HH:MM:SS' (D- дни 0-34) 'HH:MM:SS', 'HH:MM', 'D HH:MM', 'D HH', or 'SS' ('5 10:5:2')
- 'D HH:MM:SS.fraction'('5 10:5:2.5')
- $\cdot$  '8:3:2' ='08:03:02'.
- Дата время 'YYYY-MM-DD HH:MM:SS', 'YY-MM-DD HH:MM:SS'
- ('2012-12-31 11:30:45', '2012^12^31 11+30+45', '2012/12/31 11\*30\*45', and '2012@12@31 11^30^45' )
- 'YYYYMMDDHHMMSS' 'YYMMDDHHMMSS'
- $\cdot$   $(20070523091528)$

## Модификация данных

• UPDATE *TableNате*

SET *columnName1 = dataValue1 [, columnName2*= *dataValue2]*

[WHERE *searchCondition]*

# Условия (WHERE )

- Сравнение. Сравниваются результаты вычисления одного выражения с результатами вычисления другого выражения. (<,>,=,<>)
- Диапазон. Проверяется, попадает ли результат вычисления выражения в заданный диапазон значений. ( имя\_поля BETWEEN знач\_1 AND знач\_2 )
- Принадлежность к множеству. Проверяется, принадлежит ли результат вычисления выражения к заданному множеству значений. (имя\_поля in (знач\_1,знач\_2…, **знач** n))
- Значение NULL. Проверяется, содержит ли данный столбец NULL (неопределенное значение) (имя\_поля IS NULL).
- Соответствие шаблону. Проверяется, отвечает ли некоторое строковое значение заданному шаблону. (имя\_поля LIKE шаблон )

# Модификация данных Пример

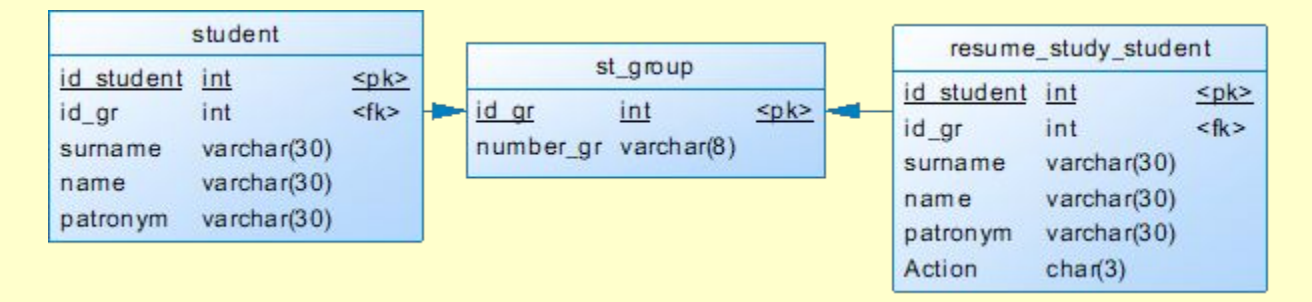

UPDATE Student SET *id\_gr = 2* WHERE id student=1;

UPDATE Student SET *patronym='Батькович' where patronym is Null*

```
UPDATE Student
SET id student=id student+1;
```
## Удаление данных

- DELETE FROM *TableName*
- [WHERE searchCondition]

# Удаление данных Пример

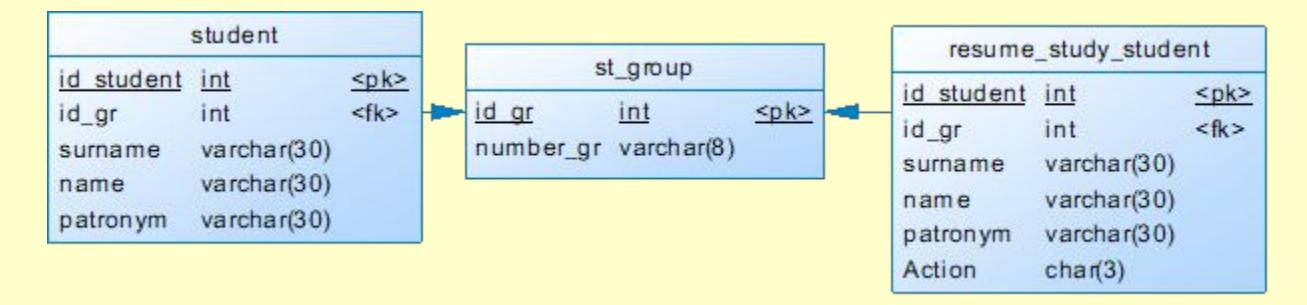

#### DELETE from Student WHERE id\_student in (1,2);

DELETE from Student

### Слияние данных Merge

#### **MFRGF**

- [ TOP ( expression ) [ PERCENT ] ]
- [INTO ] <target\_table> [ WITH ( <merge \_hint> ) ] [ [ AS ] table\_alias ]
- USING <table\_source>
- ON <merge\_search\_condition>
- [ WHEN MATCHED [ AND <clause\_search\_condition> ]
	- THEN <merge\_matched> ] [ ...n ]
- [ WHEN NOT MATCHED [ BY TARGET ] [ AND <clause\_search\_condition> ]
	- THEN <merge\_not\_matched> ]
- [ WHEN NOT MATCHED BY SOURCE [ AND <clause\_search\_condition> ]
	- THEN  $\leq$  merge matched  $\leq$   $\leq$   $\leq$   $\leq$   $\leq$   $\leq$   $\leq$   $\leq$   $\leq$   $\leq$   $\leq$   $\leq$   $\leq$   $\leq$   $\leq$   $\leq$   $\leq$   $\leq$   $\leq$   $\leq$   $\leq$   $\leq$   $\leq$   $\leq$   $\leq$   $\leq$   $\leq$   $\leq$   $\leq$   $\leq$   $\leq$   $\leq$   $\leq$
- [ < output clause > ]
- [ OPTION ( <query\_hint> [ ,...n ] ) ]
- Поддерживается MS SQL, Oracle

### Применение Merge

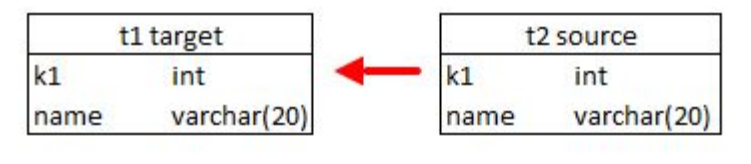

### **Новая вер старой**

- Если совпали ключи в старой (t1 target) и новой (t2 source) версиях, то обновляем старую версию
- Если не нашли в старой (t1 target), то вставляем в неё
- Если не нашли в новой версии (t2 source) , то удаляем из старой (t1 target)

#### **Пакетное изменение**

- Если совпали ключи в старой (t1 target) и новой (t2 source) версиях, то обновляем старую версию
- Если не нашли в старой (t1 target), то вставляем в неё
- Если не нашли в новой версии (t2 source) , то ничего делать не надо, т. к. строку не меняли

### Слияние данных Merge (Синтаксис MS SQL Server)

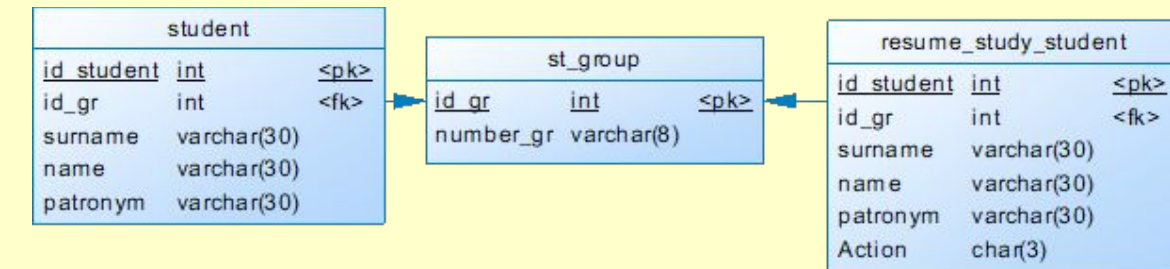

MERGE INTO Student AS S USING resume\_study\_student AS R ON S.id\_student = R.id\_student WHEN MATCHED AND R.Action = 'Mod' THEN UPDATE SET id\_gr=R.id\_gr, surname= R.surname, name=R.name, patronym =R.patronym WHEN MATCHED AND R.Action = 'Del' THEN DELETE WHEN NOT MATCHED AND I.Action = 'New' THEN INSERT VALUES (R.id\_student,R.id\_gr, R.surname, R.name, R.patronym)

Поле Action : 'New' – добавить строку со студентом в таблицу Student 'Mod' – изменить строку со студентом в таблице Student 'Del' – удалить студента из таблицы Student

#### Слияние данных Merge (Синтаксис MS SQL Server)

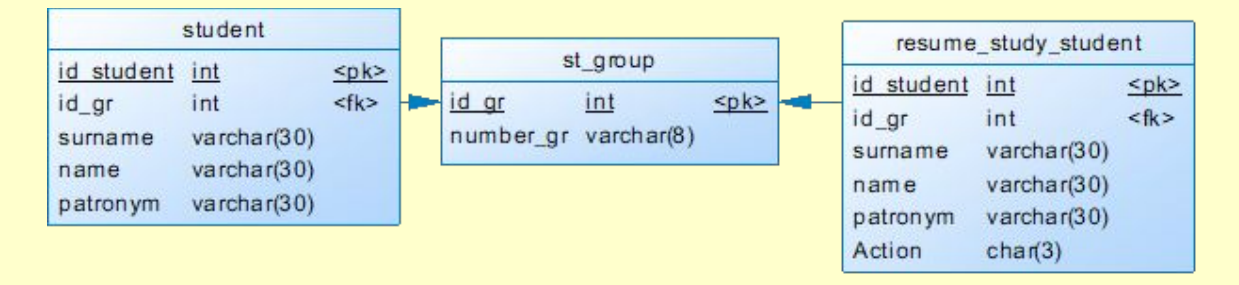

MERGE student trg -- таблица приемник USING new\_study\_student src -- таблица источник ON trg.id student  $\equiv$  src.id student -- условие слияния

-- 1. Строка есть в trg (student), но нет сопоставления со строкой из src(new) WHEN NOT MATCHED BY SOURCE THEN DELETE

-- 2. Есть сопоставление строки trg со строкой из источника src WHEN MATCHED THEN UPDATE SET trg.id\_gr=src.id\_gr, trg.surname= src.surname, trg.name=src.name, trg.patronym =src.patronym -- 3. Строка не найдена в trg (student), но есть в src (new) WHEN NOT MATCHED BY TARGET THEN INSERT(id\_student,id\_gr, surname, name, patronym) VALUES (src.id\_student, src.id\_gr, src.surname, src.name, src.patronym)